В ПО «Планирование ГИА-11» перейдите в пункт меню «Отчеты – Итоговое сочинение (изложение)»

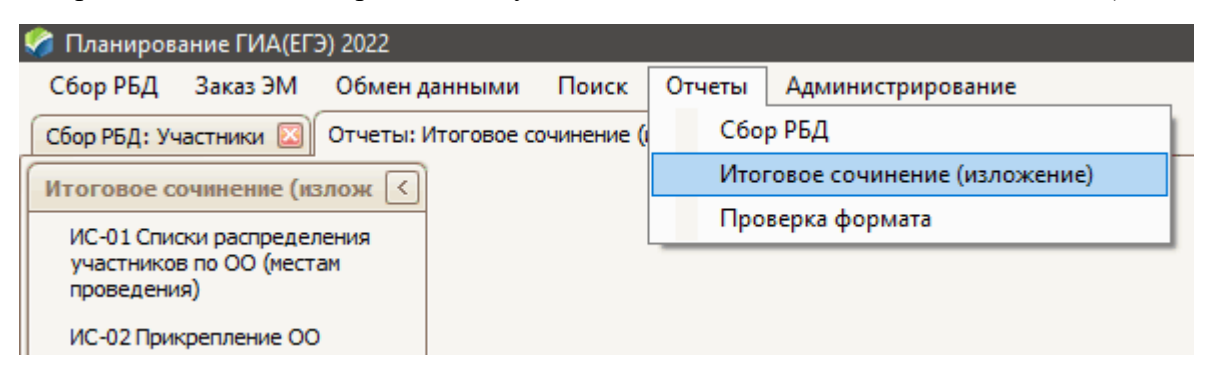

В левой части окна выберите пункт «ИС-10 Бланки для итогового сочинения (изложения)»

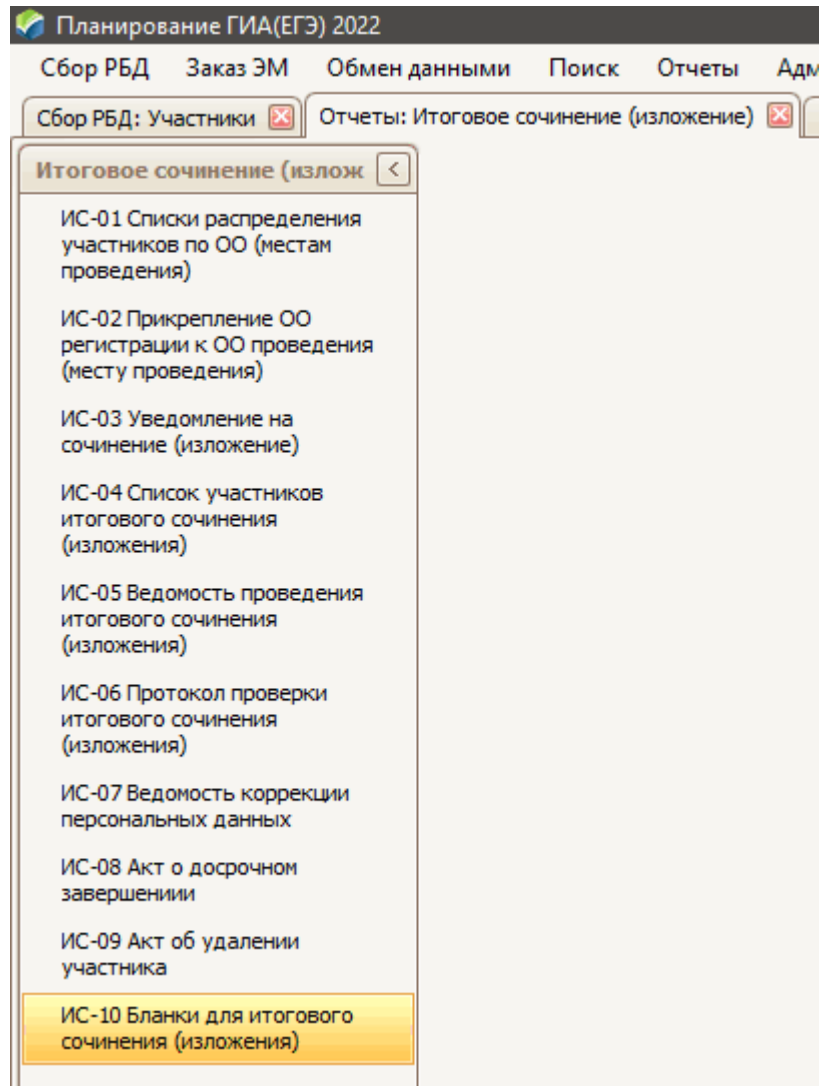

В открывшейся форме выберите соответствующий этап, вид работы и дату проведения:

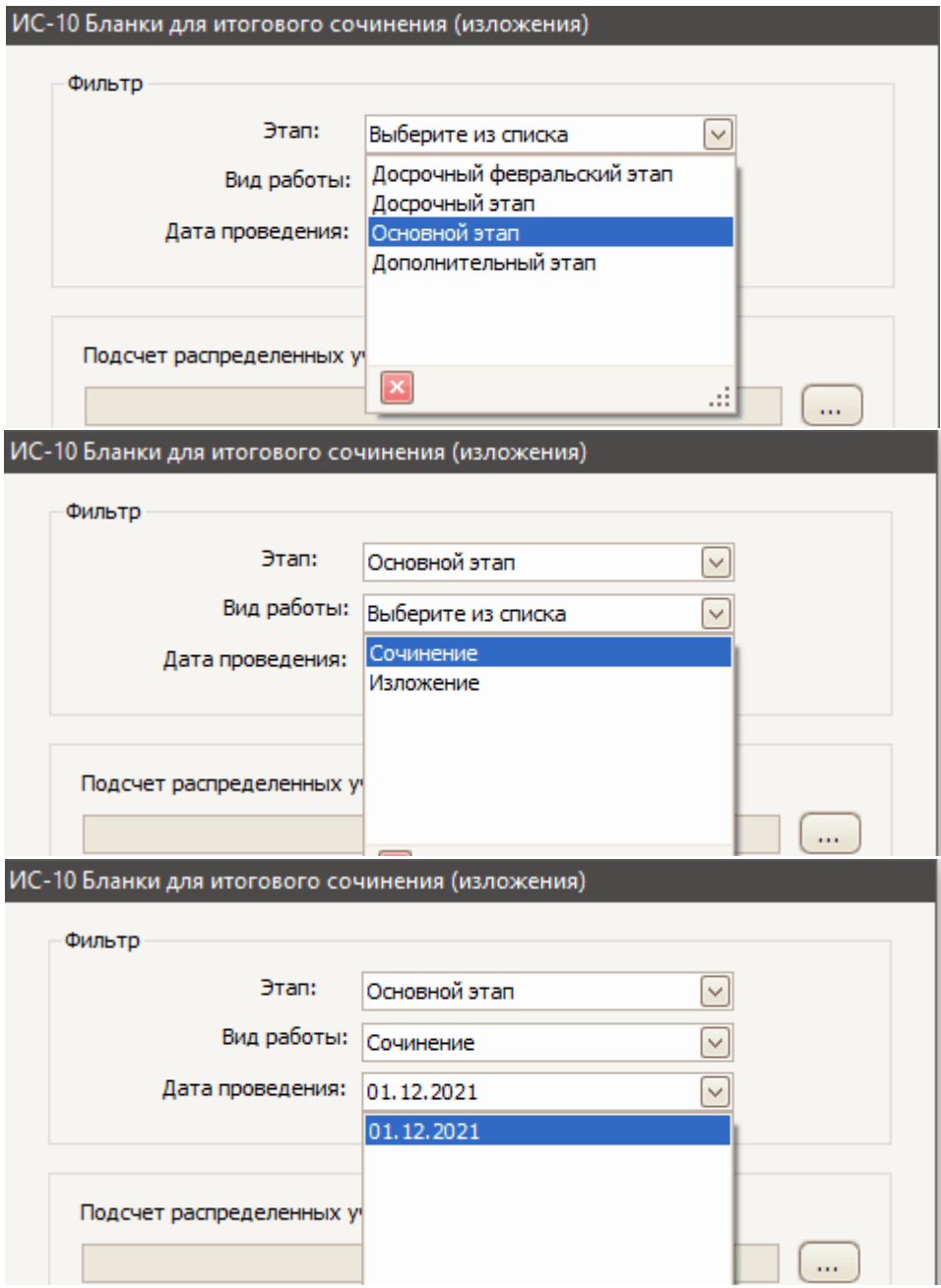

Нажатием кнопки «…» в разделе «Подсчет распределенных участников» откройте список ОО и выделите те, которые намерены отпечатать. Выбирать можно все или часть, рекомендую печатать по одной ОО для упрощения контроля печати.

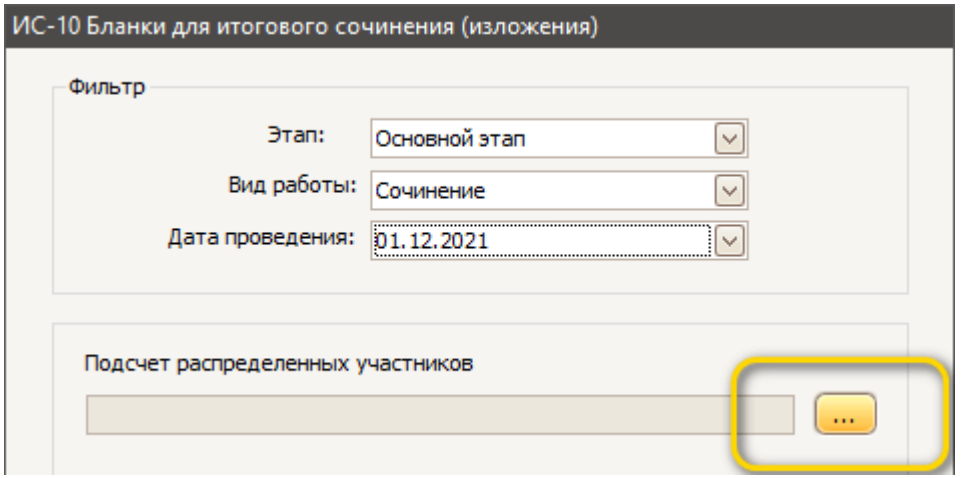

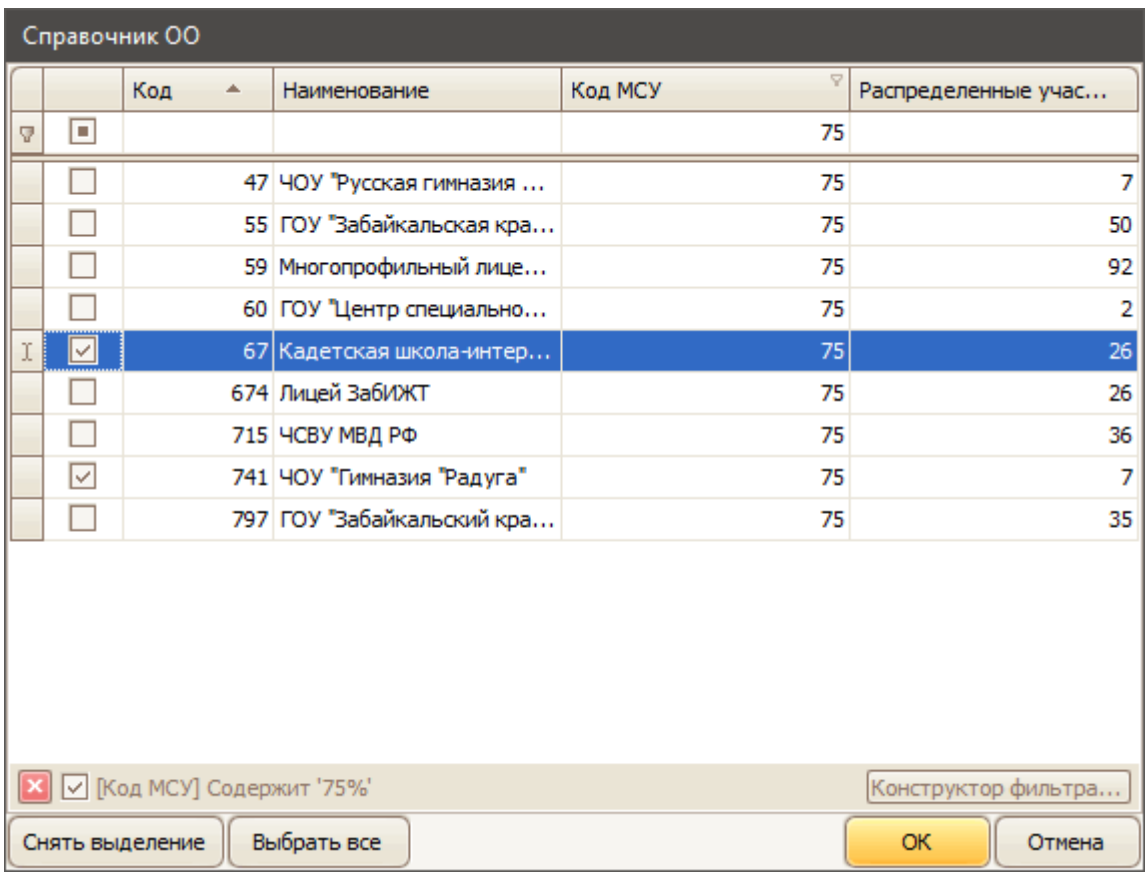

По окончании выбора нажмите кнопку «ОК», вспомогательное окно закроется и в строке «Подсчет распределенных участников» появится число выбранных участников:

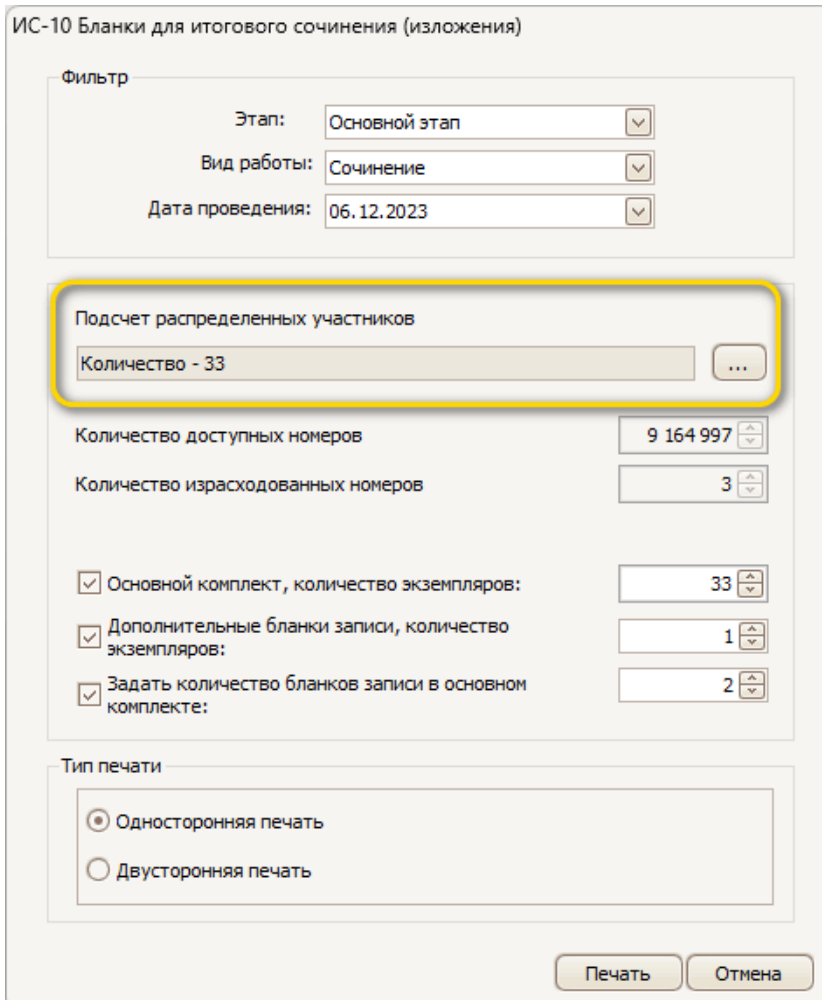

Обратите внимание на пункты:

«Основной комплект, количество экземпляров:» - число здесь совпадает с числом участников. Если требуются резервные комплекты – увеличиваем это число.

«Дополнительные бланки записи, количество экземпляров:» - Общее число дополнительных бланков, не содержащих впечатанных номеров. Печатаются в самом конце комплекта.

«Задать количество бланков записи в основном комплекте:» - по умолчанию равно четырем, однако его следует отметить «галочкой» и изменить на цифру «2». Практика показывает, что более двух листов требуется редко и для этих целей лучше подходит использование дополнительных бланков.

Поле «Тип печати» оставляете «Односторонняя печать». Это упрощает обработку и вам, и нам.

Все. Жмем «Печать» и печатаем на любом установленном в системе принтере.